## **Loading Motions**

See below for information about

- [Opening a Motion](#page-0-0)
- $\bullet$ [Syncing Motions](#page-0-1)
- [Closing a Motion](#page-1-0)

## <span id="page-0-0"></span>Opening a Motion

To animate a model, load an associated motion file (file type: **.mot)** into OpenSim. This can be done by drag and drop of the .mot (or .sto) file onto the Toolbar of the application, using the File menu as described below, or from the Navigator Window.

<span id="page-0-1"></span>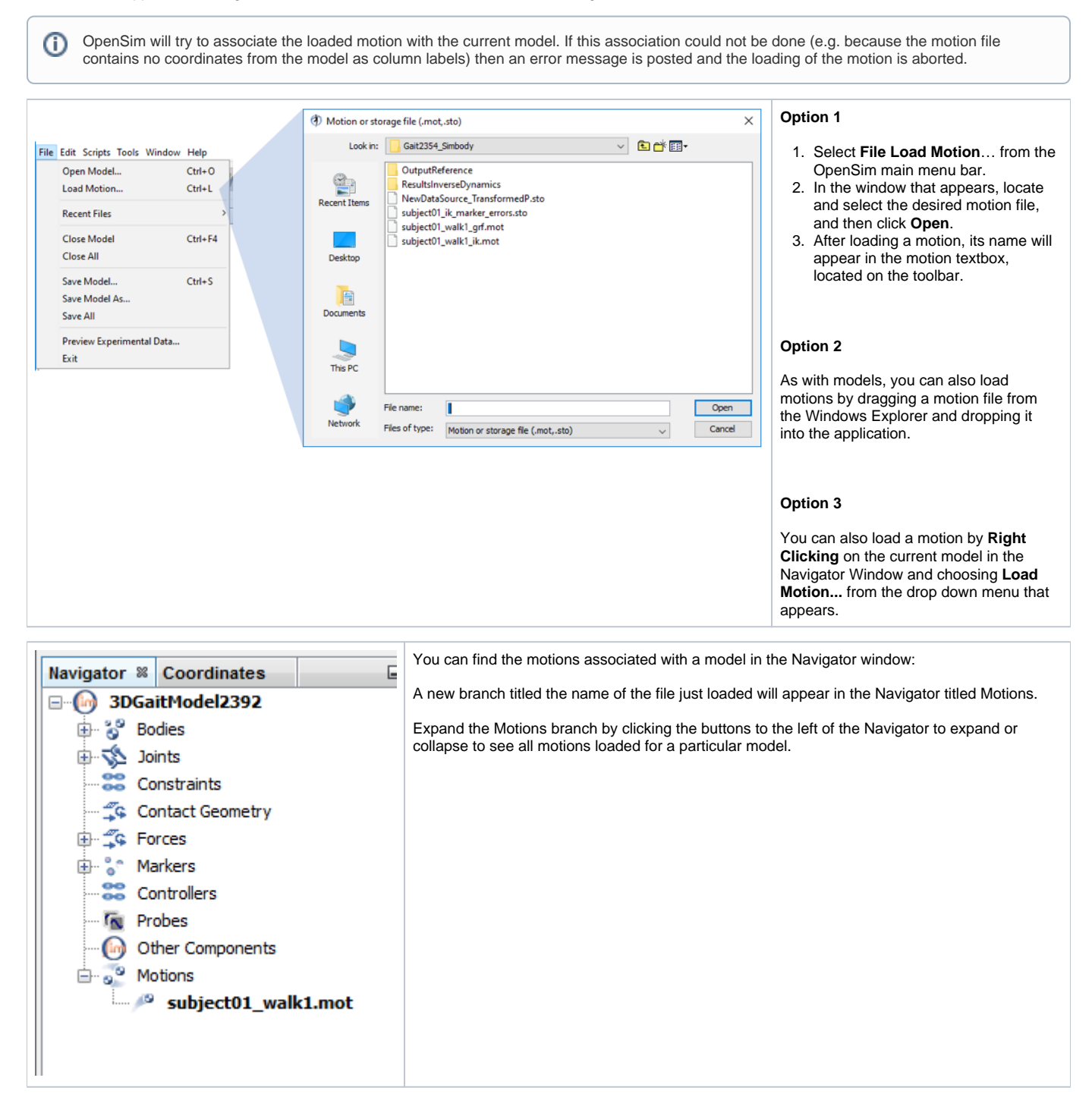

## Syncing Motions

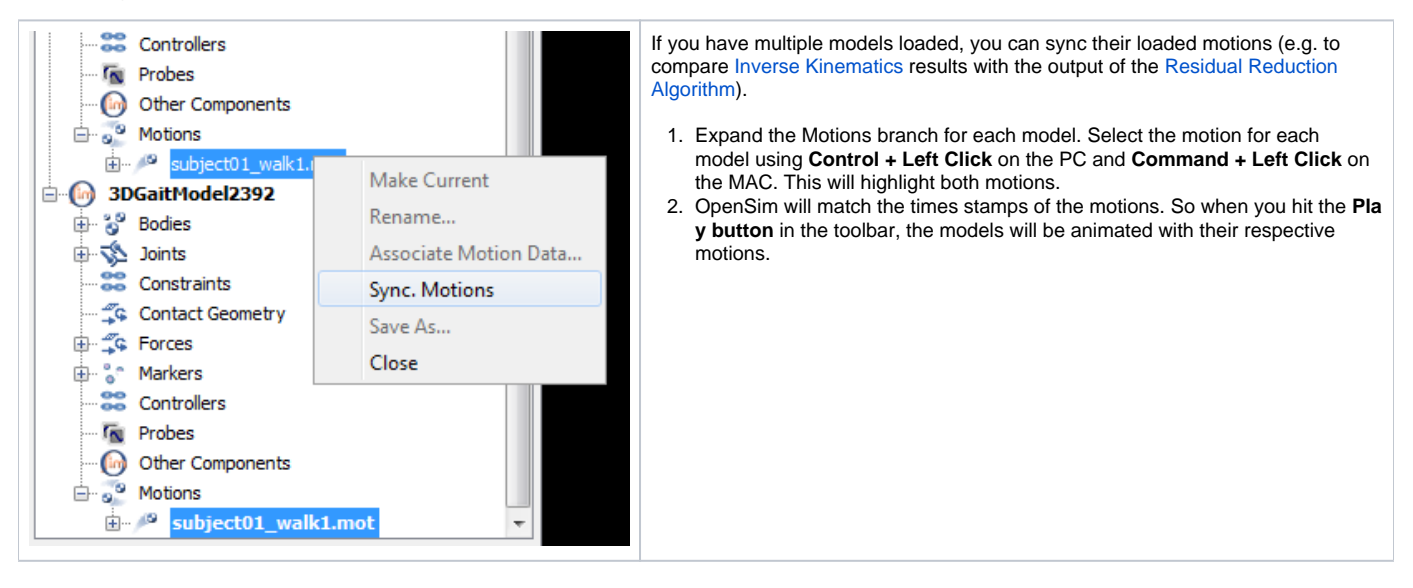

## <span id="page-1-0"></span>Closing a Motion

To close a motion:

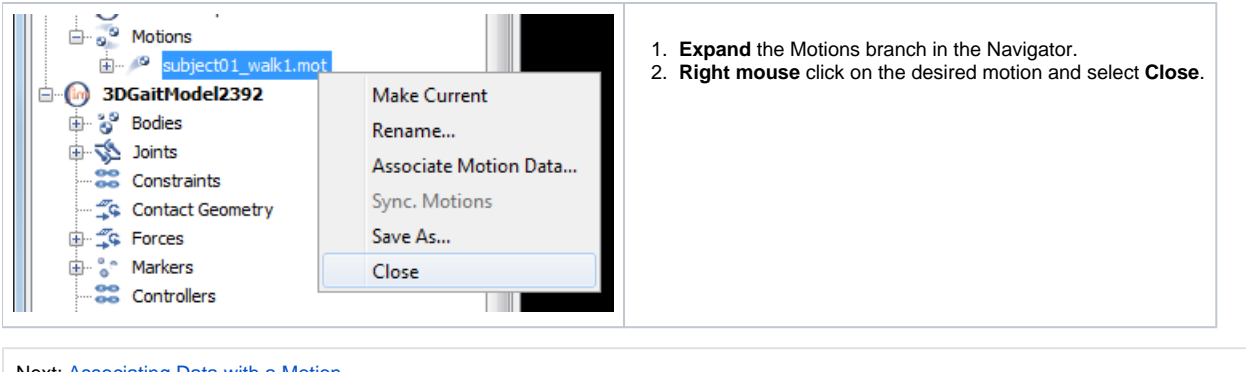

Next: [Associating Data with a Motion](https://simtk-confluence.stanford.edu:8443/display/OpenSim/Associating+Data+with+a+Motion) Previous: [Opening, Closing, and Saving Models](https://simtk-confluence.stanford.edu:8443/display/OpenSim/Opening%2C+Closing%2C+and+Saving+Models) Home: [Loading and Saving Models and Motion Data](https://simtk-confluence.stanford.edu:8443/display/OpenSim/Loading+and+Saving+Models+and+Motion+Data)